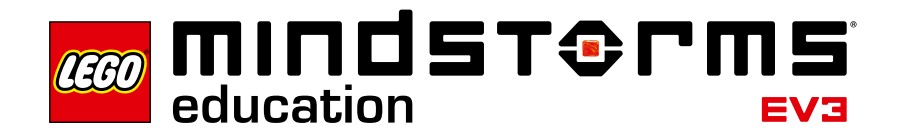

# **Robot Educator – Einführung**

LEGO® Education freut sich, Ihnen Robot Educator vorstellen zu dürfen. Hierbei handelt es sich um eine Sammlung bestens strukturierter und äußerst spannender Lernaktivitäten, die helfen, sich mit LEGO MINDSTORMS® Education EV3 vertraut zu machen.

## **Zielgruppe**

Robot Educator ist ein Lern- und Lehrmittel für den Unterricht mit LEGO® MINDSTORMS® Education. Robot Educator unterstützt Schülerinnen und Schüler beim Lernen und hilft Lehrkräften bei der Gestaltung des Unterrichts. Robot Educator dient als Anleitung für das Erlernen der EV3-Programmiersprache und für die im Basis-Set enthaltene Hardware.

Robot Educator ist ein motivierendes Lernmittel, das, unabhängig von bereits vorhandenen Programmierkenntnissen und Erfahrungen im Konstruieren und Experimentieren, Schülerinnen und Schüler in kürzester Zeit zu selbstgesteuertem Konstruieren, Programmieren und Experimentieren hinführt.

## **Zielsetzung**

Unabhängig von den speziellen Unterrichtszielen ist Robot Educator das Nachschlagewerk und der Zugang zu den Software- und Hardware-Grundlagen von LEGO MINDSTORMS® Education EV3. Robot Educator führt den Nutzer durch strukturierte Anleitungen – von den Grundlagen bis hin zu anspruchsvolleren Themen – und hilft, Bau- und Programmierfähigkeiten zu entwickeln.

## **Inhalt des Sets**

## **45544 – LEGO® MINDSTORMS® Education EV3 Basis-Set**

Das LEGO MINDSTORMS® Education Basis-Set besteht aus dem intelligenten EV3-Baustein, einem Servomotor medium, zwei großen Motoren, je einem Kreiselsensor, Ultraschallsensor und Farbsensor, zwei Berührungssensoren sowie vielen LEGO und LEGO Technik Bauelementen. Alle 541 Bausteine sind in der beiliegenden Bauelement-Übersicht aufgelistet. Dies erleichert das Identifizieren der einzelnen Teile und die Unterrichtsorganisation.

Mit Hilfe der gedruckten Bauanleitung entstehen leistungsstarke und interessante Roboter. Durch die große Auswahl an Bausteinen ist es möglich, einen Roboter ganz individuell zu gestalten und so zu konstruieren, dass er jedes Experiment bewältigt.

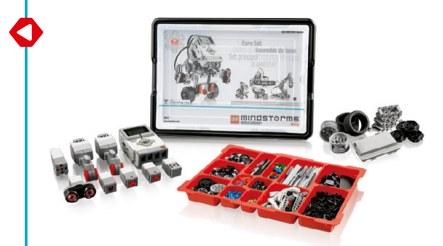

## **LEGO® MINDSTORMS® Education EV3-Software**

Die LEGO® MINDSTORMS® Education EV3-Software enthält eine umfassende grafische Programmiersprache, eine Messwerterfassungs-Umgebung sowie einen integrierten Inhalts-Editor. Die Software zeichnet sich durch eine benutzerfreundliche Oberfläche aus, die eine intuitive Bedienung und Programmierung erlaubt.

48 fesselnde und motivierende Multimedia-Anleitungen verschaffen Schülerinnen und Schülern den bestmöglichen Start. Die Anleitungen beinhalten:

- Mehrere Modell-Animationen des EV3-Roboters
- Interaktive Animationen, die den Zusammenhang zwischen Programm und Roboterverhalten veranschaulichen
- 16 modulare Bauanleitungen
- Veränderte Aufgabenstellung für den Roboter, mit der geprüft wird, ob die Schülerinnen und Schüler die Aufgabe verstanden haben, und die hilft, das Erlernte zu festigen.
- Links zu relevanten Hilfe-Texten und Themen in der Bedienungsanleitung
- Hinweise und Musterlösungen als Hilfsmittel für Lehrkräfte

Robot Educator besteht aus den folgenden Kapiteln:

#### **Grundlagen**

Steuerung des einfachen, fahrenden Roboters, Reaktion des Modells auf Messwerte verwendeter Sensoren

### **Weiterführende Inhalte**

Einführung in komplexere Themen, wie z.B. Verwendung von Kontrollstrukturen (Wiederholschleifen, bedingte Anweisungen, Mehrfachauswahl), Multitasking

#### **Hardware**

Umgang mit dem intelligenten EV3-Baustein und den verschiedenen Sensoren und Motoren

#### **Messwerterfassung**

Kennenlernen der verschiedenen Messwert-Erfassungskonzepte: Hierzu zählen die Echtzeiterfassung und die Telemetrie, das Erstellen interaktiver Graphiken sowie die mathematische Auswertung von Datensätzen.

#### **Werkzeuge**

Verwendung der verschiedenen Werkzeuge

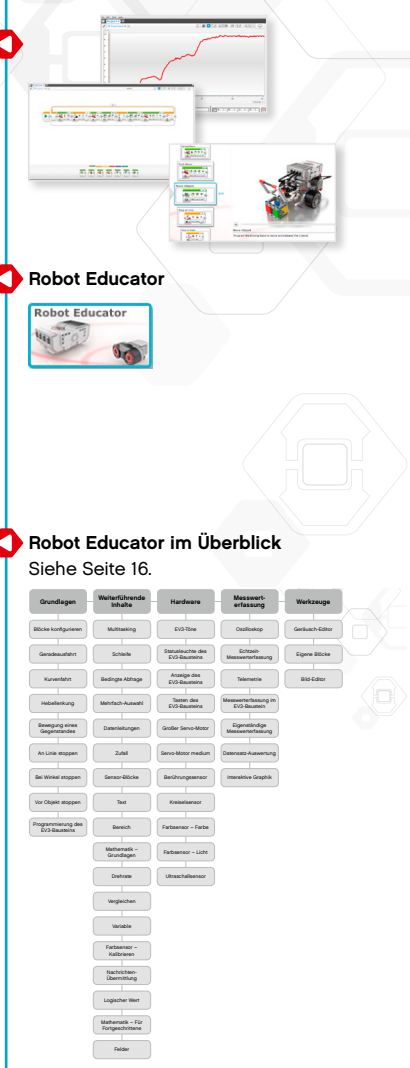

## **Die ersten Schritte**

- **1.** Videos "Erste-Schritte": Speziell die Videos **Programmierung** und **Programmier**-**Übersicht** sollten sich auch erfahrene Benutzer ansehen. Es wird aber empfohlen, alle Videos "Erste Schritte" zu nutzen, um einen Überblick über die Leistungsfähigkeit der LEGO MINDSTORMS® Education Software zu erhalten.
- 2. Anleitung Blöcke konfigurieren aus dem Kapitel "Grundlagen": In dieser Anleitung wird erläutert, wie Programmierblöcke konfiguriert werden. Auf diesem grundlegenden Konzept bauen alle anderen Anleitungen auf.
- **3.** Wahl eines Themas und der zugehörigen Anleitungen entsprechend der Unterrichtsziele (siehe "Vorschläge für den Unterrichtsaufbau" weiter hinten in dieser Einführung): Es ist zu empfehlen, einige dieser Anleitungen auszuprobieren, um sich mit diesem Ansatz vertraut zu machen.
- **4.** Auf jedem Schülercomputer muss eine Schülerversion der LEGO MINDSTROMS® Education EV3-Software installiert sein. Hinweise zum Installieren der Software entnehmen Sie der Datei "readme.txt". Die Versionsnummer der installierten Software findet man im "Hilfe"-Menü.
- **5.** Jeder EV3-Baustein muss vollständig aufgeladen sein und über die neueste Firmware verfügen.
- **6.** Die Schülerinnen und Schüler sollten unbedingt verstehen, welche Funktion die einzelnen Bauelemente im Set haben. Bezeichnungen und die grundlegende Funktionalität der wesentlichen Hardware-Komponenten sollten besprochen werden. Es ist sinnvoll, Regeln für den Umgang mit den Bausteinen vorzugeben.

Die Bedienungsanleitung ist die Informationsquelle bei sämtlichen Fragen bezüglich der LEGO® MINDSTROMS® EV3-Hardware.

In jeder Anleitung finden die Schülerinnen und Schüler Links zu Hilfe-Texten.

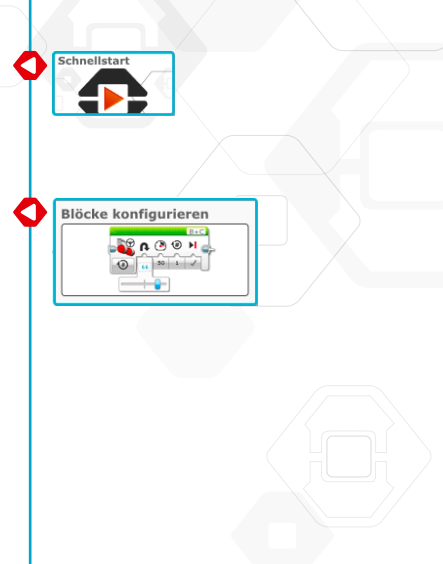

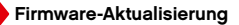

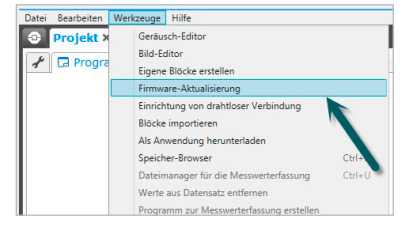

## **Tipps zur Unterrichtsorganisation**

## **Zeitaufwand**

#### **Anleitungen**

Der Zeitaufwand für die einzelnen Anleitungen ist von einer ganzen Reihe von Faktoren abhängig. Hierzu zählen der Komplexitätsgrad, das Alter der Jugendlichen sowie deren Erfahrung im Umgang mit LEGO MINDSTORMS® und die von der jeweiligen Anleitung behandelten Themen. Die folgenden Schätzwerte orientieren sich deshalb an der Zeit, die durchschnittlich ohne vorherige Erfahrung mit LEGO MINDSTORMS® benötigt wird, um eine Anleitung aus einem der folgenden Kapitel vollständig durchzuarbeiten:

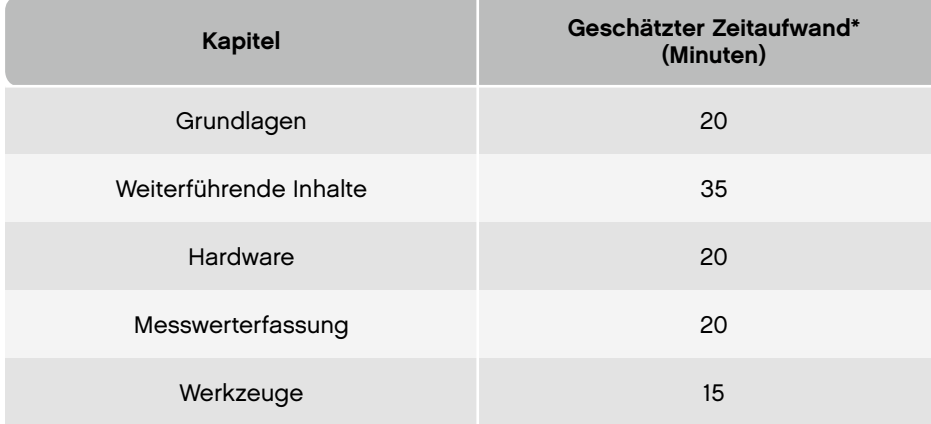

\*Die Zeitangaben beinhalten nicht den Bau des Modells. Bei Anleitungen, die das Standard-Fahrzeug erfordern, sind ca. 20 Minuten zusätzlich einzuplanen. Wird nur der EV3-Baustein benötigt, müssen ungefähr 10 Minuten hinzugerechnet werden.

Schülerinnen und Schülern sollte es möglich sein, die erste Anleitung für das Standard-Fahrzeug in einer 45-minütigen Unterrichtsstunde zu bewältigen.

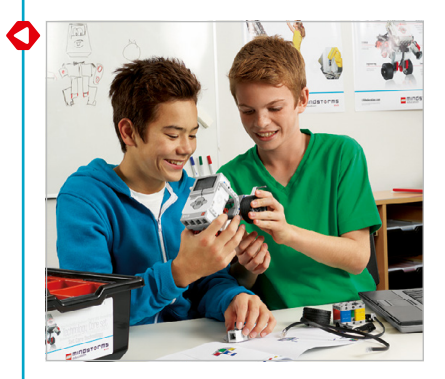

## **Tipps zur Unterrichtsorganisation**

### **Inhalts-Editor**

#### **Erstellung individuell gestalteter Anleitungen**

Der integrierte Inhalts-Editor ermöglicht der Lehrkraft, die im Robot Educator enthaltenen Anleitungen für die eigenen Bedürfnisse individuell anzupassen. Damit ist es zum Beispiel möglich:

- Den Text so zu formulieren, dass er den Lesefähigkeiten der Schülerinnen und Schüler besser entspricht.
- Bilder hinzuzufügen, die der Erfahrungswelt der Schülergruppe entsprechen.
- Zusätzliche Aufgaben zu stellen, um diejenigen zu fordern und fördern, die die Anleitungen schneller als die übrigen bewältigen.

Alle Änderungen werden als neue Anleitungen gespeichert, so dass die Originalanleitungen nicht verloren gehen. Alle in der Original-Anleitung enthaltenen Dateien werden auch in die neue Projektdatei übernommen, das dann den Schülerinnen und Schülern zur Verfügung gestellt werden kann (z. B. auf dem gemeinsamen Laufwerk eines Netzwerks).

#### **Schülerdokumentation - Der Inhalts-Editor als Dokumentationswerkzeug**

Der Inhalts-Editor gestattet es den Schülerinnen und Schülern auch, ihre Fortschritte und Erkenntnisse/Ergebnisse beim Bearbeiten der jeweiligen Anleitung zu dokumentieren. Der Inhalts-Editor ermöglicht den Schülerinnen und Schülern, ein elektronisches Arbeitsheft zu erstellen, und sie können dabei:

- Bilder und Videos hinzufügen, die den Roboter in Aktion zeigen
- das eigene Projekt veröffentlichen und der Klasse zeigen

Weitere Informationen über den Inhalts-Editor finden Sie in den Videos "Erste-Schritte" unter dem Titel **Inhalts-Editor**.

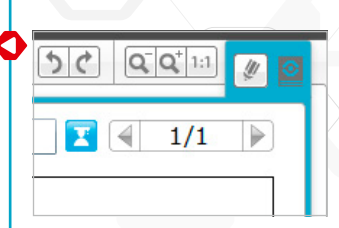

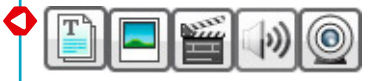

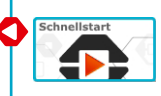

## **Vorschläge für den Unterrichtsaufbau**

Es gibt viele verschiedene Möglichkeiten, Robot Educator zum Erreichen der jeweiligen Unterrichtsziele einzusetzen. Auf den folgenden Seiten werden fünf Beispiele für den Unterrichtsaufbau für unterschiedliche Unterrichtsziele vorgestellt.

#### **Vorschlag 1: Grundlagen der Robotertechnik**

Ziel der Unterrichtseinheit ist es, den Teilnehmern zu ermöglichen, sich mit der LEGO® MINDSTORMS® Education EV3-Software, dem Basis-Set und der im Robot Educator enthaltenen Software-Komponenten vertraut zu machen.

Zunächst machen sich Schülerinnen und Schüler mit Hilfe der Videos zum Thema "Programmieren" unter dem Punkt "Erste Schritte" mit der Programmieroberfläche vertraut. Als nächstes bearbeiten die Schülerinnen und Schüler die Anleitung **Blöcke**  konfigurieren aus dem Kapitel "Grundlagen". Die folgenden acht Anleitungen aus dem Kapitel "Grundlagen" werden bearbeitet und zeigen, wie man das Fahrverhalten der Roboter verbessert, und schulen den Einsatz verschiedener Sensoren.

Komplexere Programmierung zeigen die Anleitungen **Multitasking, Wiederholschleife,**  bedingte Anweisungen und Mehrfachauswahl aus dem Kapitel "Weiterführende Inhalte".

## **Grundlagen der Robotertechnik**

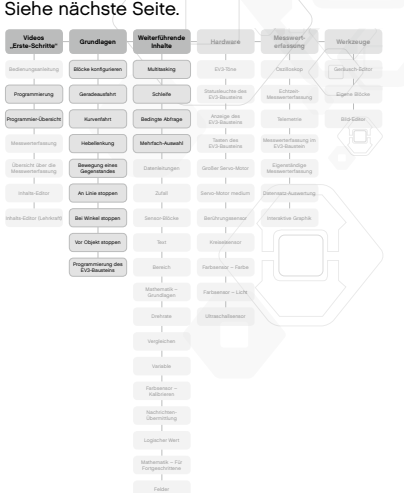

# **Grundlagen der Robotertechnik**

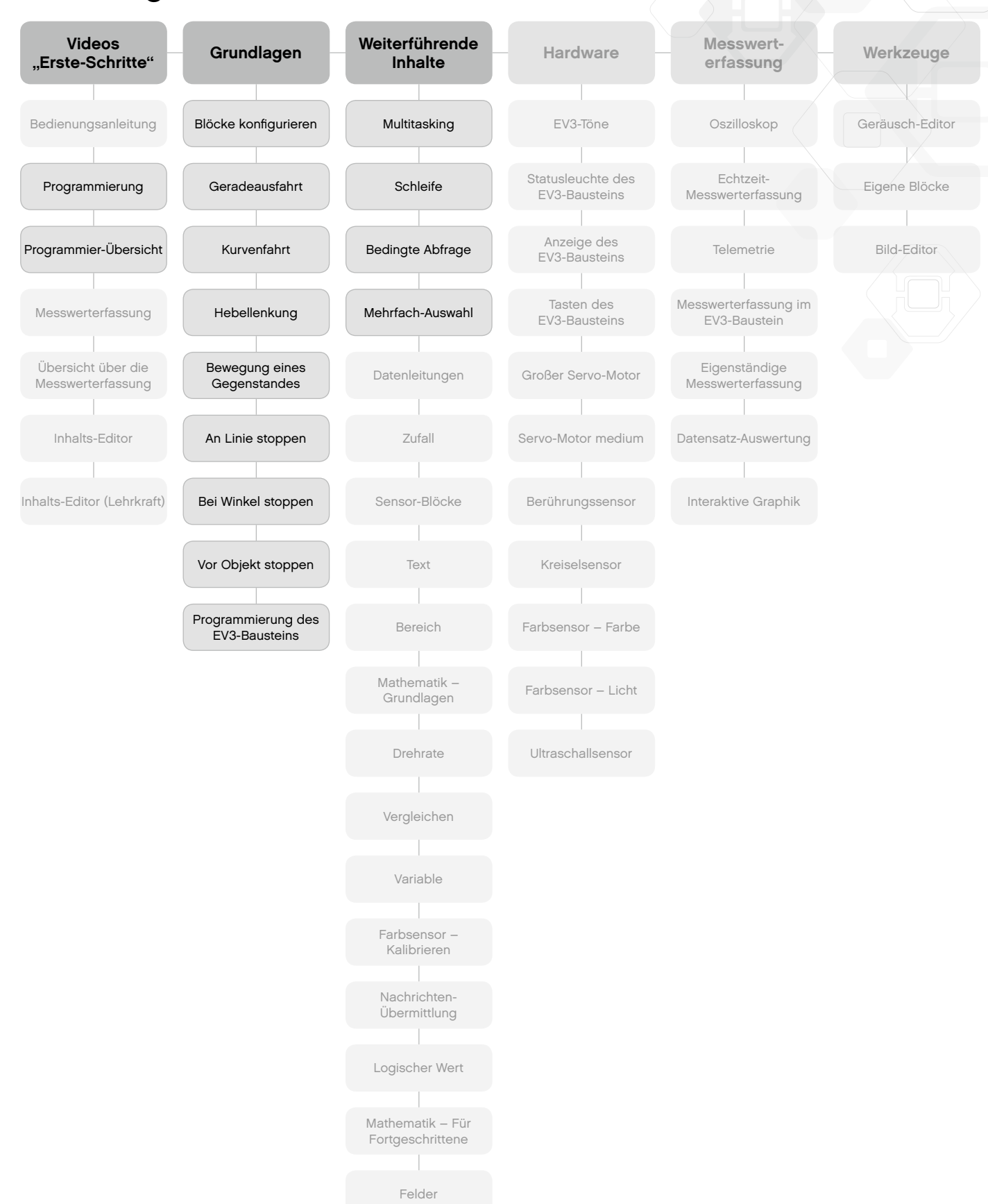

LEGO, the LEGO logo, MINDSTORMS and the MINDSTORMS logo are trademarks of the/sont des marques de commerce du/son marcas registradas de LEGO Group. ©2013, 2016 The LEGO Group. 062615.

#### **Vorschlag 2: Informatik**

Ziel der Unterrichtseinheit ist ein früher Einstieg in die Informatik und Sensorik, der den Schülerinnen und Schülern die Grundlagen des Programmierens unter Verwendung von Robot Educator und des Kreiselsensors vermittelt. Die LEGO MINDSTORMS® EV3-Software ist für diesen Einstieg besonders geeignet, da sie auf LabVIEW basiert, einer führenden Systemdesignsoftware, die von Wissenschaftlern und Ingenieuren in aller Welt verwendet wird. Grafische Programmierkonzepte haben sich in der Praxis bewährt, um die Grundlagen zu legen, später leichter textorientierte Programmiersprachen zu erlernen.

Zunächst machen sich Schülerinnen und Schüler mit Hilfe der Videos unter dem Punkt "Erste Schritte" mit der Programmieroberfläche vertraut. Als nächstes bearbeiten die Schülerinnen und Schüler die Anleitung **Blöcke konfigurieren** aus dem Kapitel "Grundlagen".

Die Anleitungen Gryrosensor aus dem Kapitel "Hardware" und Drehrate aus dem Kapitel "Weiterführende Inhalte" führen in die Messung von Drehwinkeln und Drehrate ein.

Schülerinnen und Schüler vertiefen im folgenden ihr Wissen zur grafischen Programmierung und bearbeiten die folgenden Anleitungen aus dem Kapitel "Weiterführende Inhalte": **Multitasking, Wiederholschleife, bedingte Anweisungen, Datenleitungen, Variable, Felder, Mathematik – Grundlagen** und **Mathematik – Für Fortgeschrittene**

## **Informatik**

O

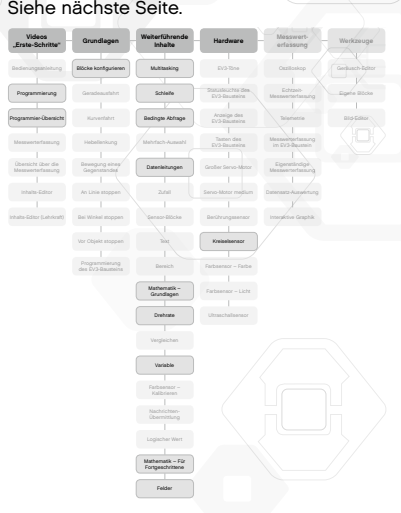

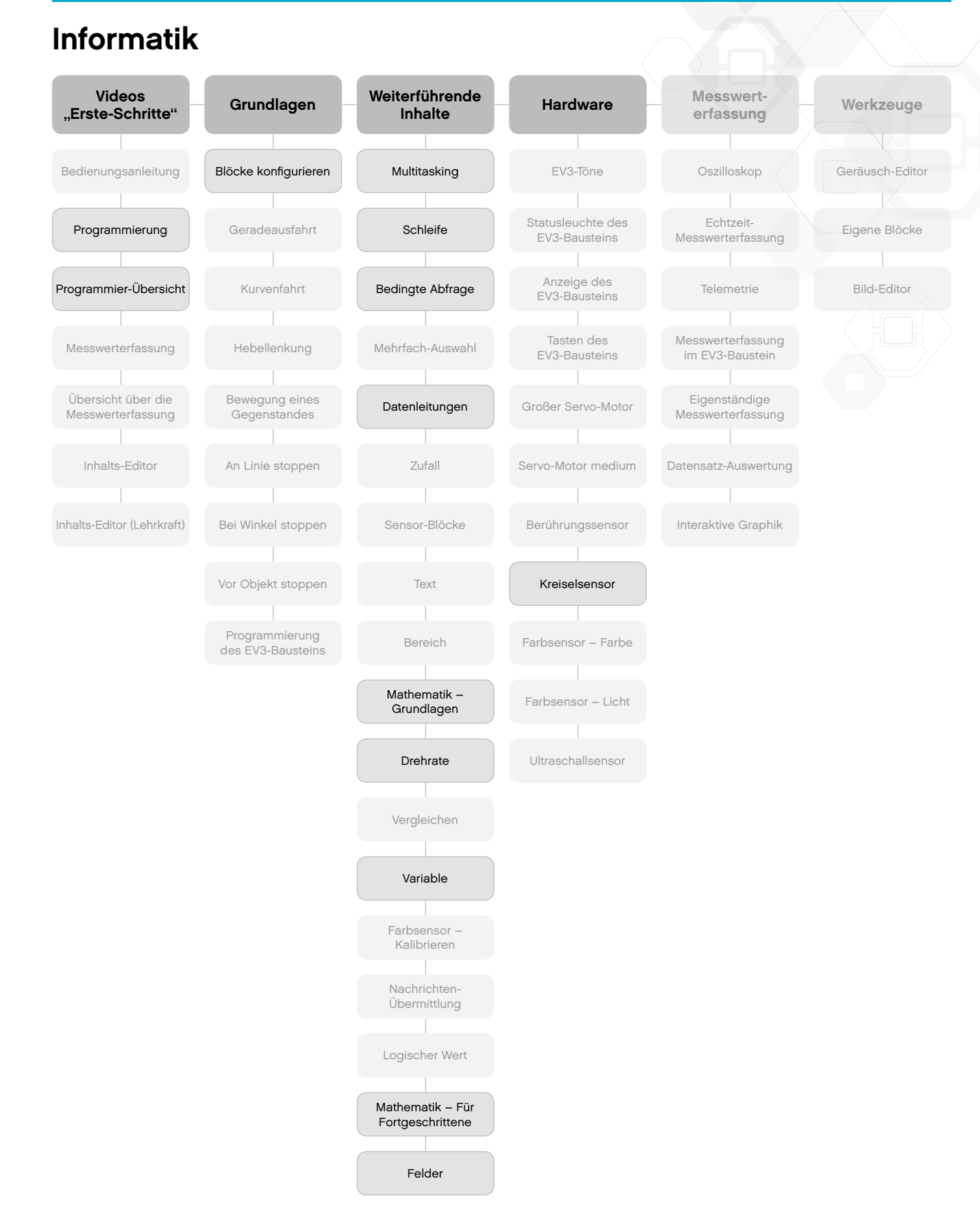

LEGO, the LEGO logo, MINDSTORMS and the MINDSTORMS logo are trademarks of the/sont des marques de commerce du/son marcas registradas de LEGO Group. ©2013, 2016 The LEGO Group. 062615.

#### Vorschlag 3: **Physik** in der **Mittelstufe**

Ziel der Unterrichtseinheit ist die Vermittlung des nötigen Grundwissens für den Umgang mit den im LEGO MINDSTORMS® Education Basis-Set enthaltenen Sensoren. Eine Unterrichtseinheit zu den "Grundlagen der Robotertechnik" wird vorausgesetzt. Darüber hinaus lernen die Schülerinnen und Schüler, wie sie die von den Sensoren erfassten Messdaten protokollieren und analysieren.

Schülerinnen und Schüler bearbeiten zunächst die Anleitungen **Kreiselsensor**, Farbsensor - Licht und Ultraschallsensor aus dem Kapitel "Hardware". Dabei werden die verschiedenen Sensoren erklärt.

In die Grundlagen der Messwerterfassung mit Hilfe des EV3-Bausteins führt die Anleitung Messwerterfassung mit der EV3-Baustein-App aus dem Kapitel "Messwerterfassung" ein. Zu Unterstützung können die Videos zum Thema "Messwerterfassung" unter dem Punkt "Erste Schritte" eingesetzt werden.

Mit folgenden Anleitungen kann das Wissen der Schülerinnen und Schüler vertieft werden: **Oszilloskop**, **Echtzeit**-**Messwerterfassung** und **Telemetrie** aus dem Kapitel "Messwerterfassung"

Eine Vertiefung für besonders wissbegierige Schülerinnen und Schüler ist mit den Anleitungen **Datensatz-Auswertung** und **Erstellen interaktiver Graphiken** möglich.

## **Physik in der Mittelstufe**

Q

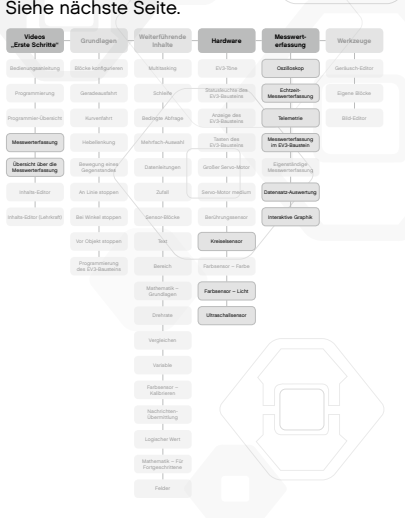

# **Physik in der Mittelstufe**

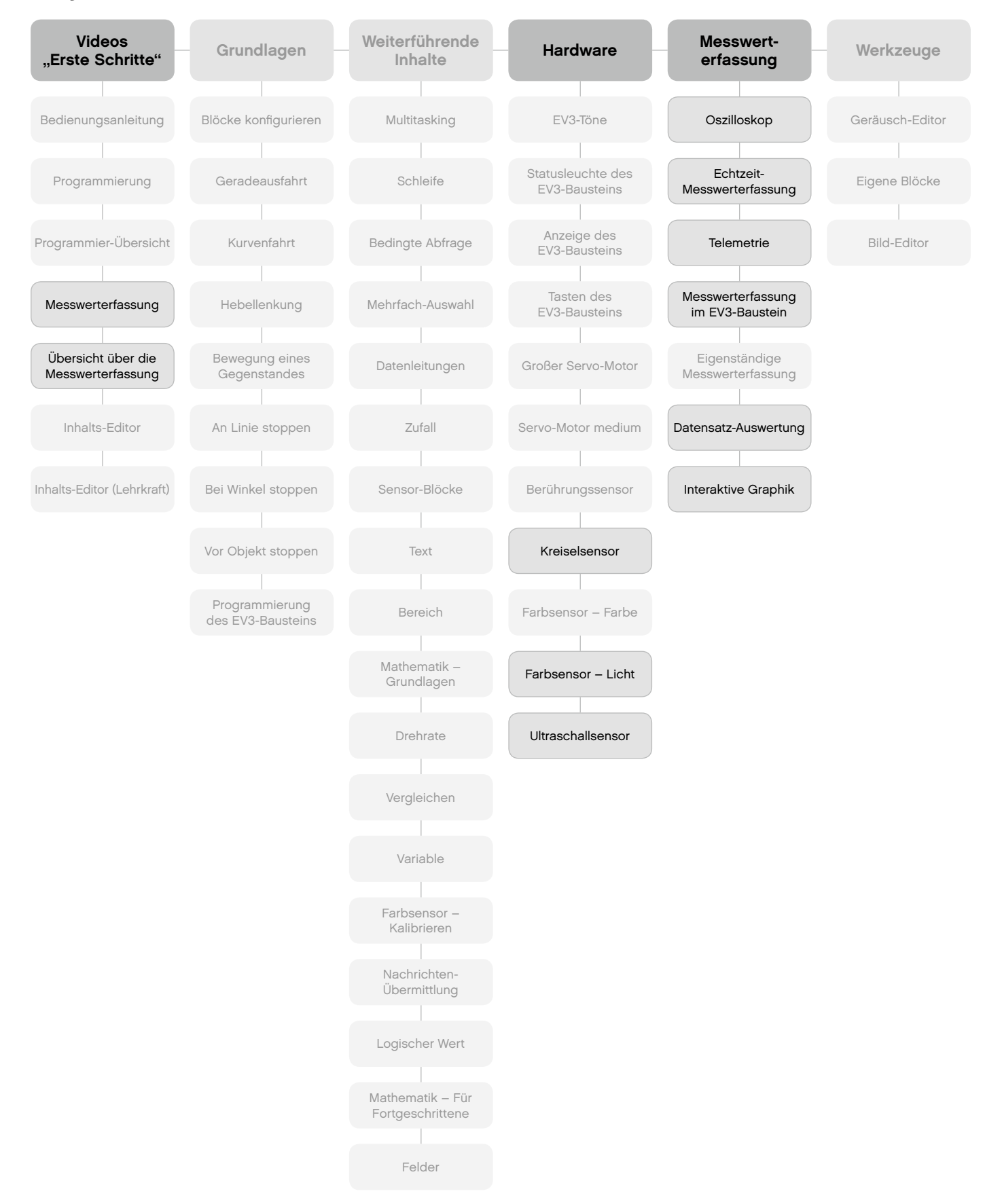

#### **4. Vorschlag: Mathematik**

Mit einer Reihe von Anleitungen können grundlegende mathematische Anwendungen thematisiert werden. Ziele im Unterricht sind das Rechnen mit Zufallszahlen, das Festlegen eines Bereichs, eines Winkels oder Drehwinkels sowie grundlegende mathematische Operationen zur Berechnung der Geschwindigkeit oder Anwendung der Winkelfunktionen für die Steuerung des Fahrzeugs.

Zunächst machen sich Schülerinnen und Schüler mit Hilfe des Videos **Programmier**-Übersicht unter dem Punkt "Erste Schritte" mit der Software vertraut.

Um den Kreiselsensor und den Ultraschallsensor näher kennenzulernen, bearbeiten die Schülerinnen und Schüler zunächst die Anleitungen **Blöcke konfigurieren** (Kapitel "Grundlagen"), **Kreiselsensor** (Kapitel "Hardware") sowie **Vor Objekt stoppen** (Kapitel "Grundlagen").

Anschließend werden mathematische Themen behandelt. Dazu dienen u.a. die Anleitungen **Zufall**, **Bereich**, **Drehrate** und **Mathematik – Grundlagen** aus dem Kapitel "Weiterführende Inhalte", die entsprechend der jeweiligen Unterrichtsziele eingesetzt werden.

Als Erweiterung zeigt die Anleitung **Mathematik – Für Fortgeschrittene** die volle Leistungsfähigkeit der Software.

## **Mathematik**

C

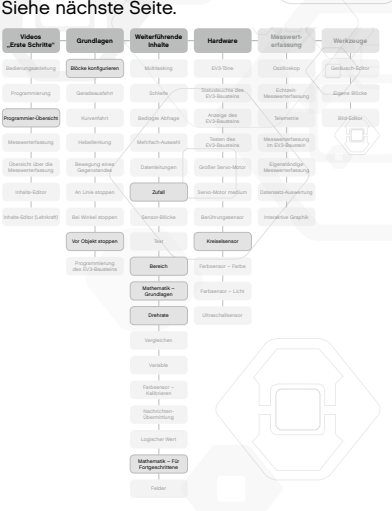

# **Mathematik**

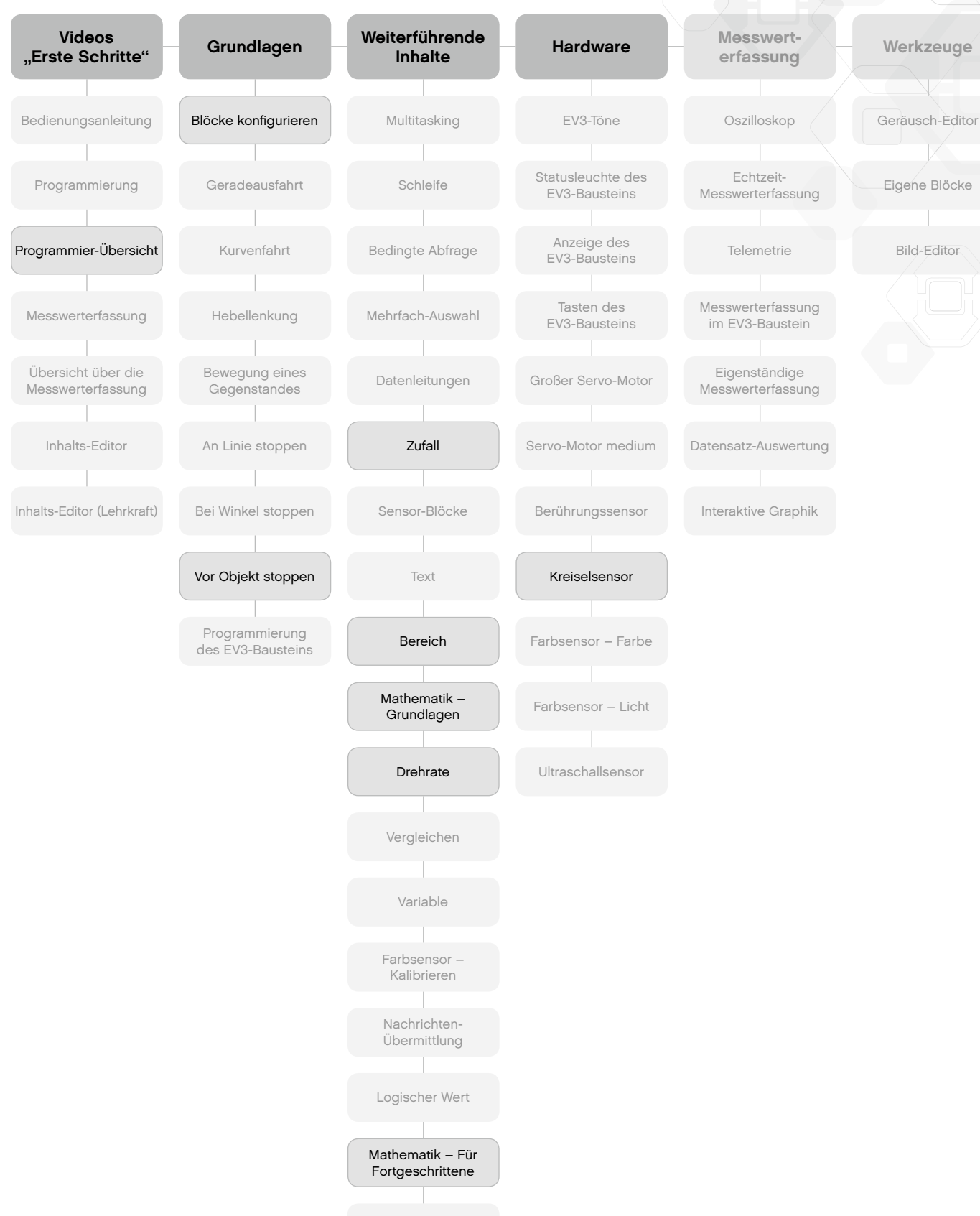

Felder

#### **Vorschlag 5: Technik/Ingenieurwissenschaften**

Dieser Unterrichtsvorschlag legt den Schwerpunkt auf Anwendungen aus Technik und Ingenieurwissenschaften. Das Kennenlernen der Hardware und einfache Programmierübungen stehen hier im Zentrum.

Zunächst machen sich Schülerinnen und Schüler mit Hilfe des Videos mit dem Titel Programmier-Übersicht unter dem Punkt "Erste Schritte" mit der Software vertraut.

Durch die Bearbeitung der Anleitung **Blöcke konfigurieren** (Kapitel "Grundlagen") sowie der Anleitungen des Kapitels "Hardware" erlangen Schülerinnen und Schüler Kenntnisse über die Funktionsweise der Hardware und lernen, wie man einfache Programmieraufgaben löst.

Zur Vertiefung wird eine Aufgabe gestellt: Baue ein zweimotoriges Fahrzeug, das sich möglichst langsam bewegt, und miss dessen Geschwindigkeit. Die Anleitung **Mathematik – Grundlagen** wird dabei als Lernhilfe eingesetzt.

#### Siehe nächste Seite. **Technik/Ingenieurswissenschaften**

C

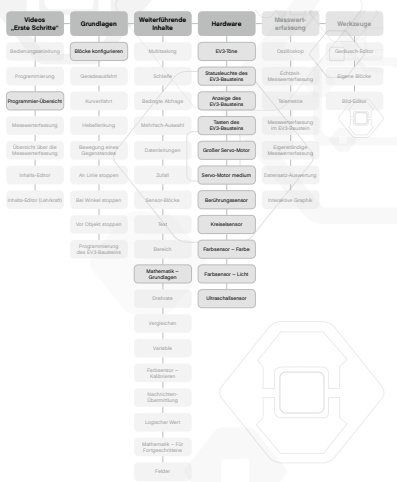

# **Technik/Ingenieurwissenschaften**

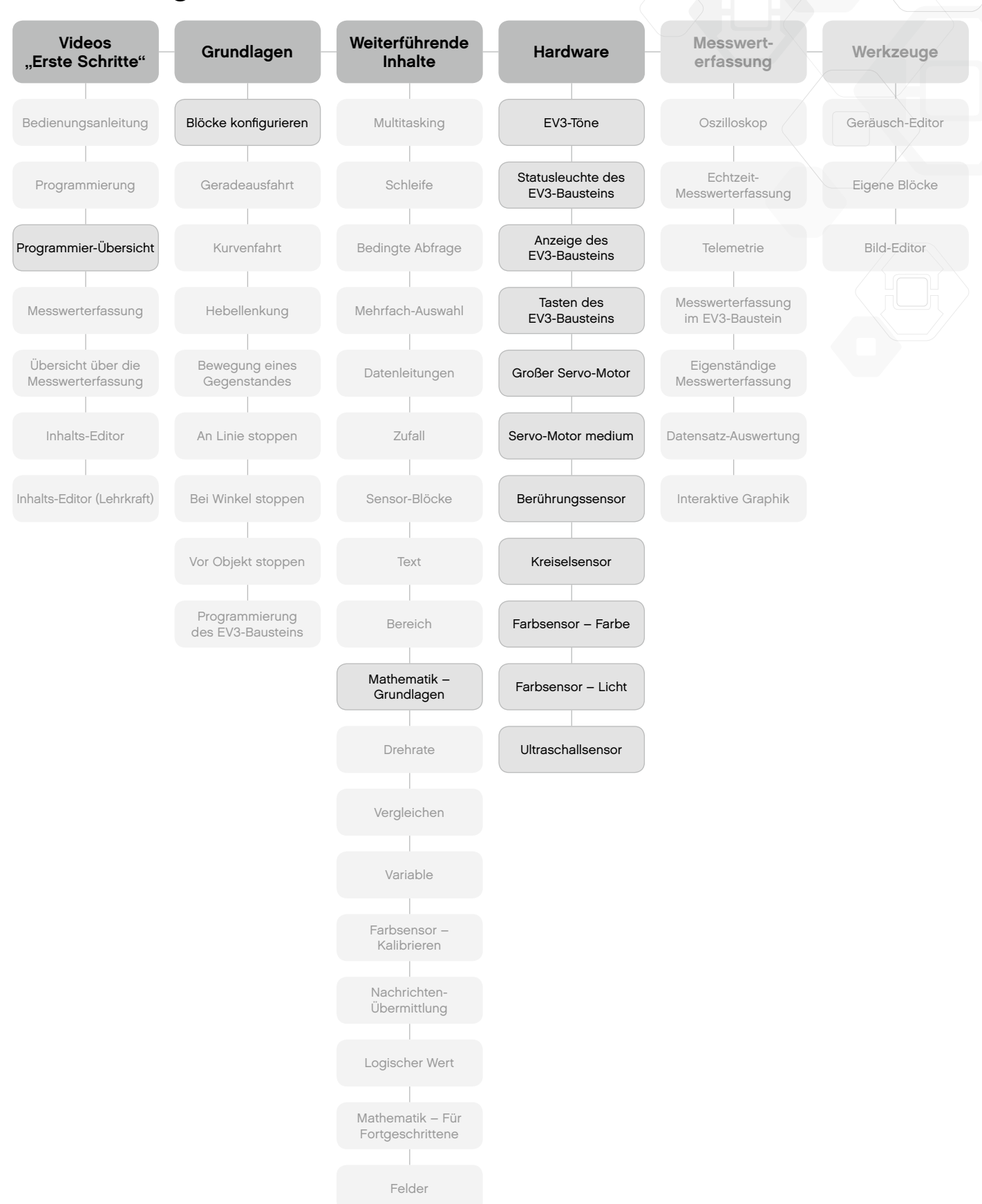

LEGO, the LEGO logo, MINDSTORMS and the MINDSTORMS logo are trademarks of the/sont des marques de commerce du/son marcas registradas de LEGO Group. ©2013, 2016 The LEGO Group. 062615.

# **Robot Educator im Überblick**

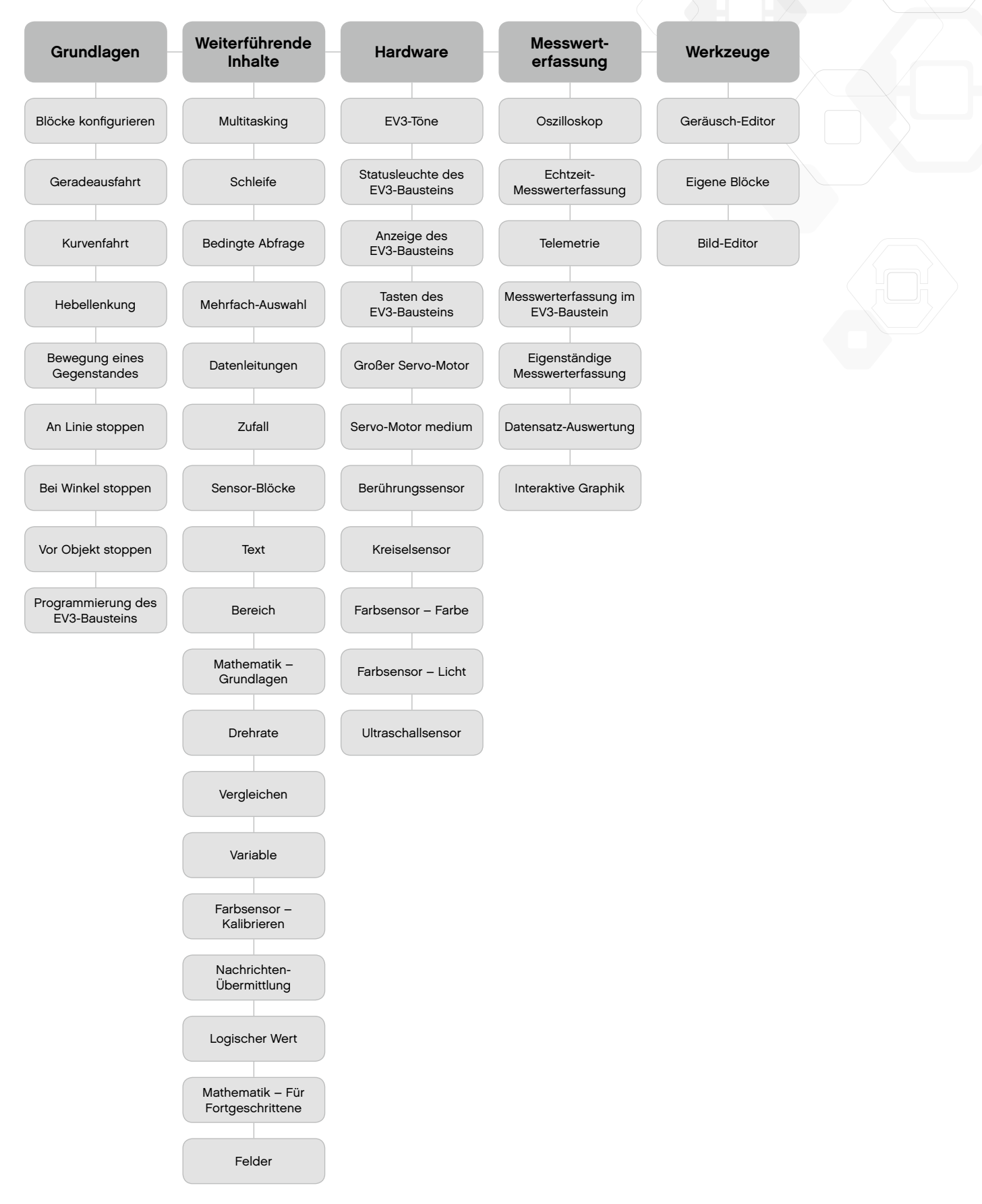